# vidayd

### **Dropshipper vadovas**

https://www.dropshippingxl.com/

# Turinys

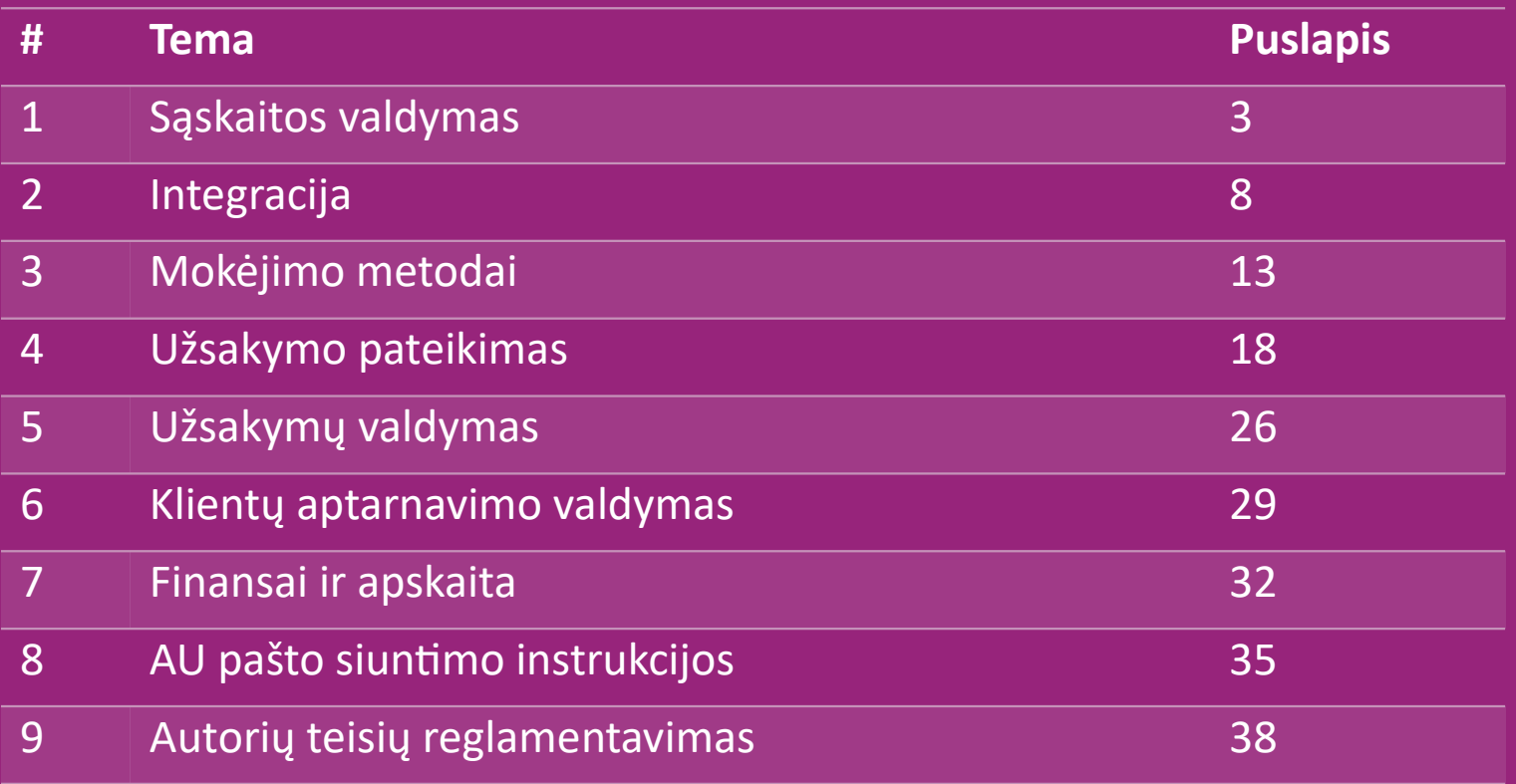

### 1) Sąskaitos valdymas

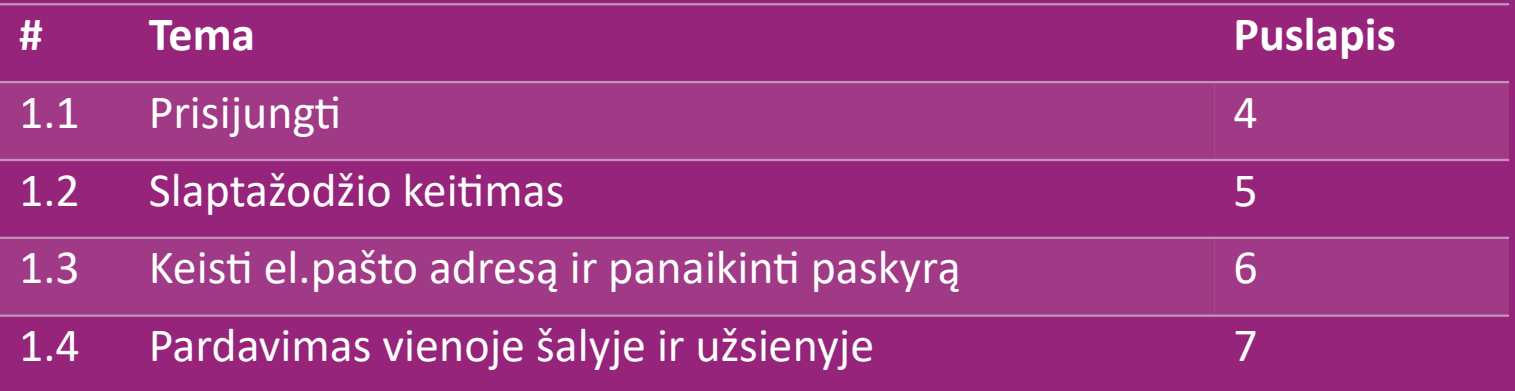

# 1.1) Prisijungti

Naudodama tavo pateiktą informaciją, vidaXL B2B komanda sukūrė tau pardavėjo paskyrą. Tavo prisijungimo duomenys buvo išsiųsti el.paštu.

Spustelėk žemiau esančią nuorodą ir būsi nukreiptas į mūsų klientų prisijungimo puslapį:

[https://b2b.vidaxl.com/profile/customers/sign\\_in](https://b2b.vidaxl.com/profile/customers/sign_in)

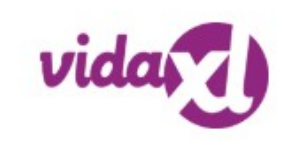

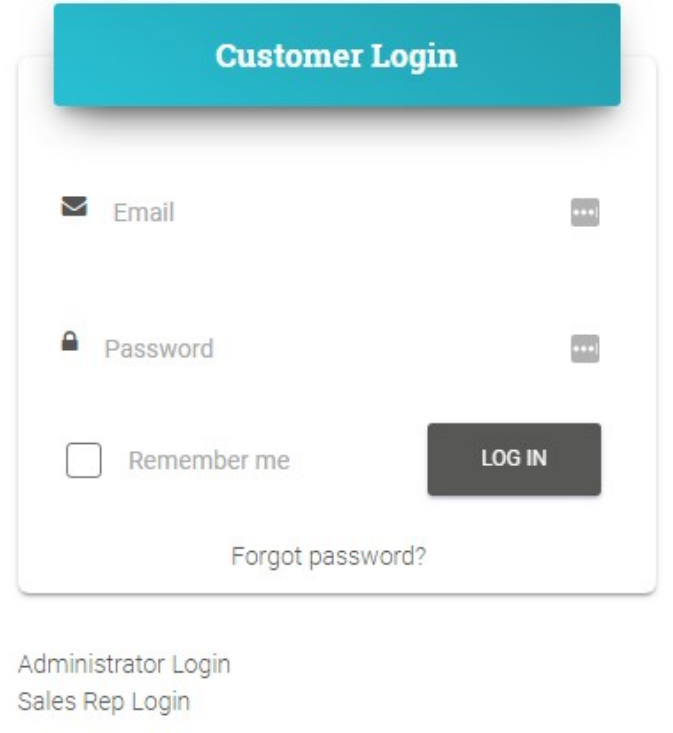

### 1.2) Slaptažodžio keitimas

Paskyros informaciją gali pakeisti paspaudus:

### **MANO PASKYRA > KEISTI SLAPTAŽODĮ**

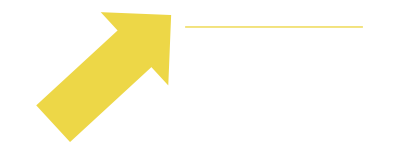

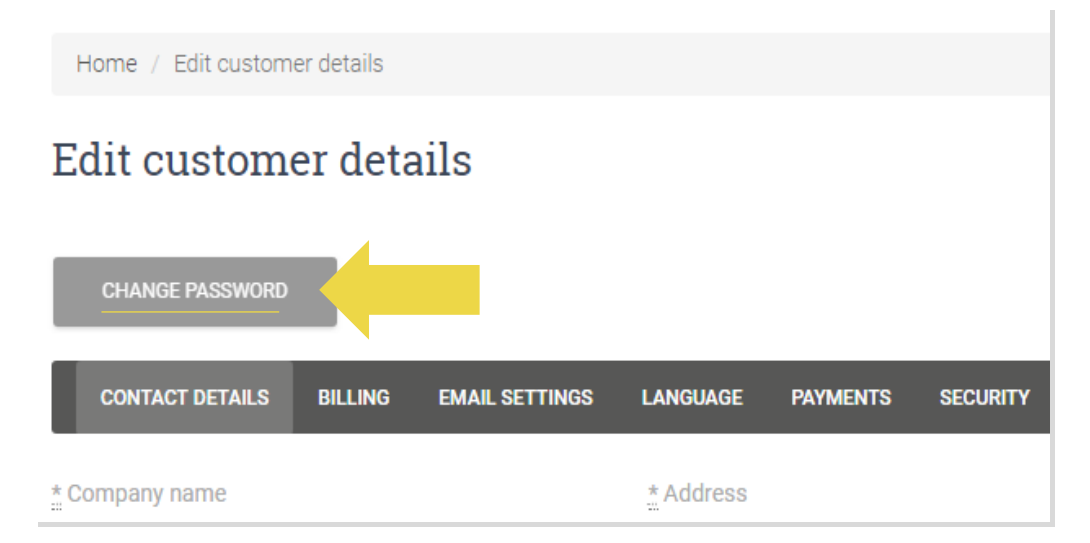

### 1.3) Keisti el.pašto adresą ir panaikinti paskyrą

Jei nori pakeisti savo el.pašto adresą arba

panaikinti paskyrą, spustelėk **SUSISIEKTI SU** 

**MUMIS** (*daugiau informacijos rasi p.31*)

### 1.4) Pardavimas vienoje šalyje ir užsienyje

### **Pardavimas vienoje šalyje**:

Viena paskyra [b2b.vidaxl.com s](https://b2b.vidaxl.com/profile/customers/sign_in)kirta tik vienai pristatymo šaliai.

### **Pardavimas užsienyje:**

Norint užregistruoti naują šalį, vidaXL [komercinėje svetainėje](https://www.dropshippingxl.com/) spustelėk mygtuką "UŽSIREGISTRUOTI".

Norint sužinoti daugiau, paspausk [čia.](https://www.dropshippingxl.com/how-to-register.html)

# 2) Integracija

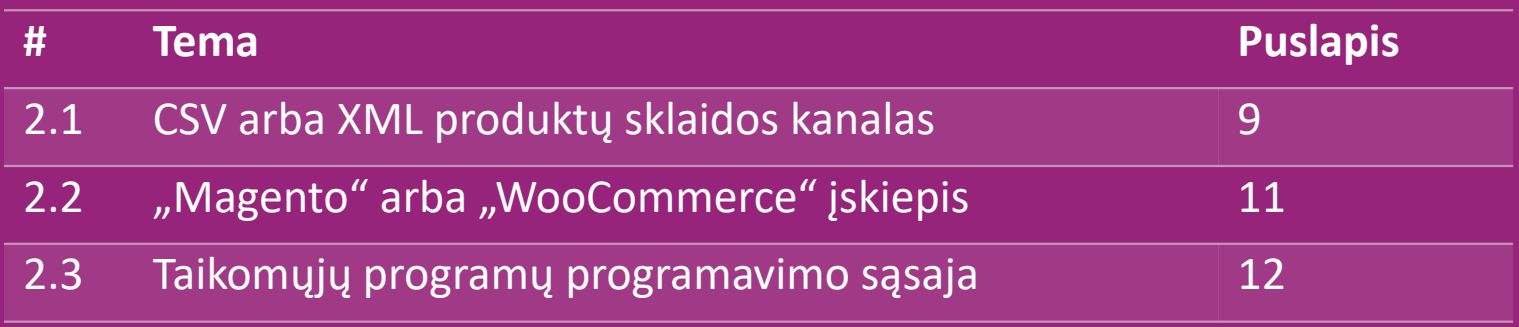

### 2.1) CSV arba XML produktų sklaidos kanalas

**Produkto integravimas**

Sukūrus paskyrą, tau bus išsiųstas pasveikinantis el.laiškas, įskaitant informacijos santrauką.

 Sklaidos kanale yra visa reikalinga informacija apie produktus, pvz., kainos, atsargos, aprašymai ir vaizdai.

 Sklaidos kanale taip pat pateikiama informacija apie pakuočių, kurias tikisi gauti klientas, skaičių.

Laiku atnaujinus sklaidos kanalą galima išvengti maržos praradimo.

Naujų produktų sąrašas skelbiamas kiekvieną trečiadienį adresu

[https://b2b.vidaxl.com/,](https://b2b.vidaxl.com/) bet visada yra atnaujinamas sklaidos kanale.

### **Nota:**

- $\checkmark$  Kiekviena šalis turi atitinkamą kanalą. Šie sklaidos kanalai išversti į vietinę šalies kalbą
- $\checkmark$  Nauji produktai pridedami ir atnaujinami kasdien
- $\checkmark$  Kasdieniniai atsargų atnaujinimai
- $\checkmark$  Kasdieniniai kainų atnaujinimai

### 2.1) CSV arba XML produktų sklaidos kanalas

Kai sandėlyje prekių likutis pasiekia 0, bet yra kaina 0,00 prekė bus grąžinta į sandėlį vėliau. Kai kaina bus 0,00 prekė bus pašalinta iš sklaidos kanalo ir nebus parduodama. [Čia](https://docs.google.com/spreadsheets/d/1qSoiOMDH46yrJyeUmff84Z23HWQBog3hg7G5B6iBRXw/edit#gid=1385661083) taip pat galima įsigyti neparduodamų produktų.

Apskritai, yra du būdai, kaip integruoti produkto duomenis ir kurti sklaidos kanalą (*XML sklaidos kanalą sunku atidaryti*   $\bigcirc$ *programoje "Excel" dėl didelės apimties failo*)

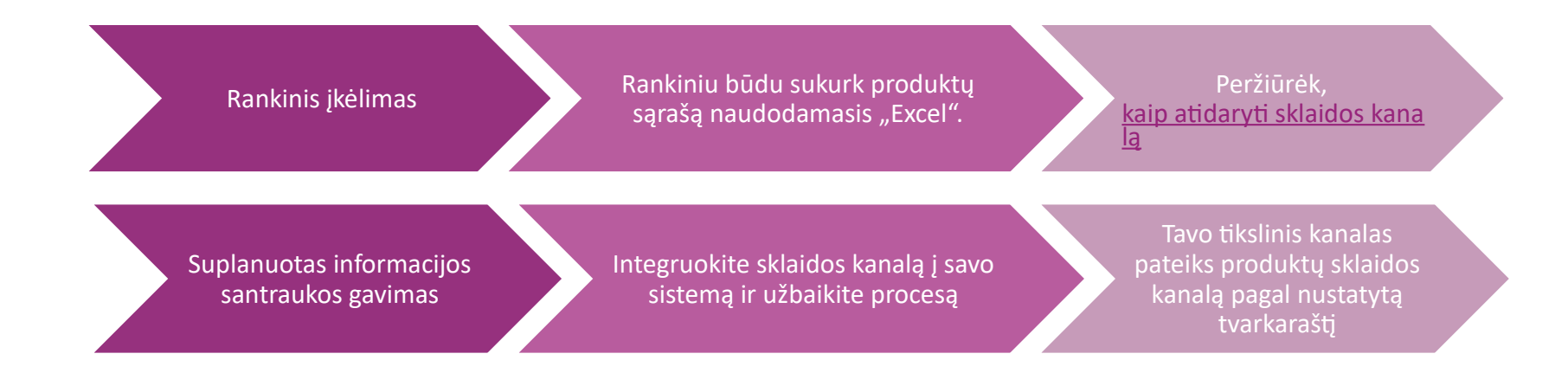

### 2.2) "WooCommerce" įskiepis

**Produktų ir užsakymų integravimas**

Jei neturi specializuotos IT komandos, gali tiesiogiai naudoti

vidaXL programas iš "WooCommerce":

Automatiškai įkelti naujus produktus

- Pasinaudok lengvu automatizuotu produkto sinchronizavimu su vidaXL
- Pasinaudok automatizuotu vidaXL atsargų ir kainų atnaujinimu

Pasinaudok automatizuotu užsakymų susiejimu

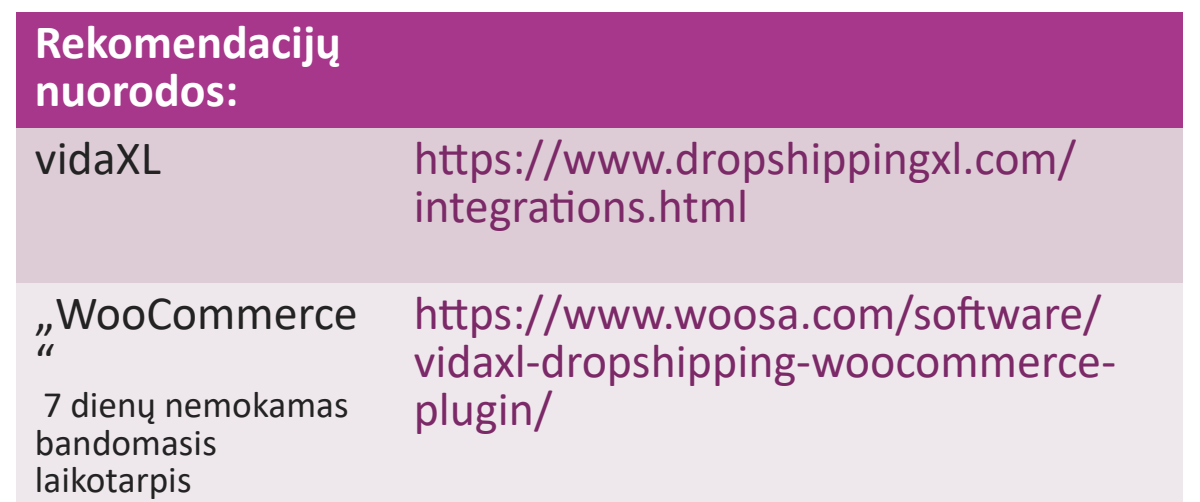

# 2.3) Taikomųjų programų programavimo sąsaja

**Užsakymo integravimas**

**Dalinis produkto integravimas**

Prisijungus prie mūsų API, pasinaudok didžiausiu automatinio užsakymo susiejimo patogumu.

Tu gali:

**KURTI užsakymą** 

- GAUTI užsakymo būseną/stebėjimo kodus
- GAUTI sąskaitą faktūrą/kreditą

GAUTI PRODUKTĄ: atsargos, kaina, pavadinimas ir kategorija

API prieigos raktą rasi spustelėjus ["MANO PASKYRA"](https://b2b.vidaxl.com/profile/customers/edit). Norint nustatyti API, spustelėk [čia,](https://b2b.vidaxl.com/pages/8-api) jei nori gauti daugiau informacijos.

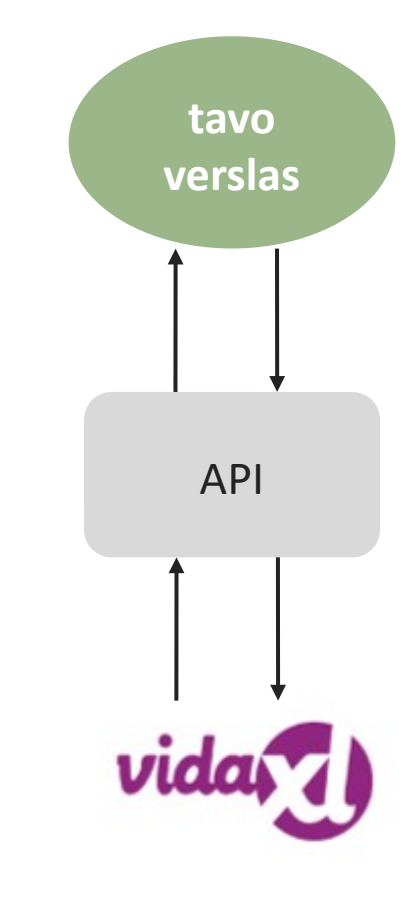

### 3) Mokėjimo metodai

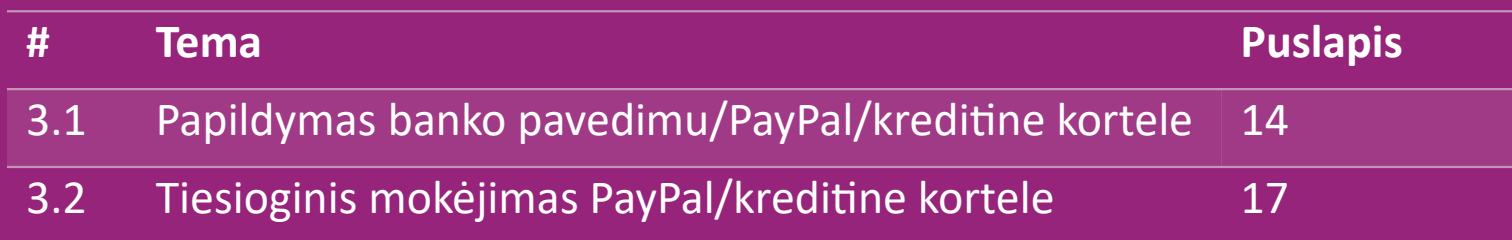

### 3.1) Papildymas banko pavedimu/PayPal/kreditine kortele

Piniginė yra vidaXL sukurtas mokėjimo būdas. Tai palengvina apmokėjimo procesą. Yra trys galimi būdai, kaip įnešti kreditą į savo piniginę.

- **1) Banko pervedimas**
- **2) PayPal**
- **3) kreditinė kortelė**

### 3.1) Papildymas banko pavedimu/PayPal/kreditine kortele

### **1) Banko pervedimas**

### Spustelėk: **PIRKIMO KREDITAS**

Nuoroda:<https://b2b.vidaxl.com/pages/7-purchase-credit>

 Bankiniu pavedimu gali įsigyti bet kokios sumos kreditą. Kai tik atliksi banko pavedimą, kad galėtum efektyviau pridėti neautomatinį mokėjimą prie Piniginės, maloniai prašome naudoti [mokėjimo formą i](https://b24-xai9wk.bitrix24.site/B2B%20Manual%20Payment%20Collection/)r pateikti mums mokėjimo informaciją.

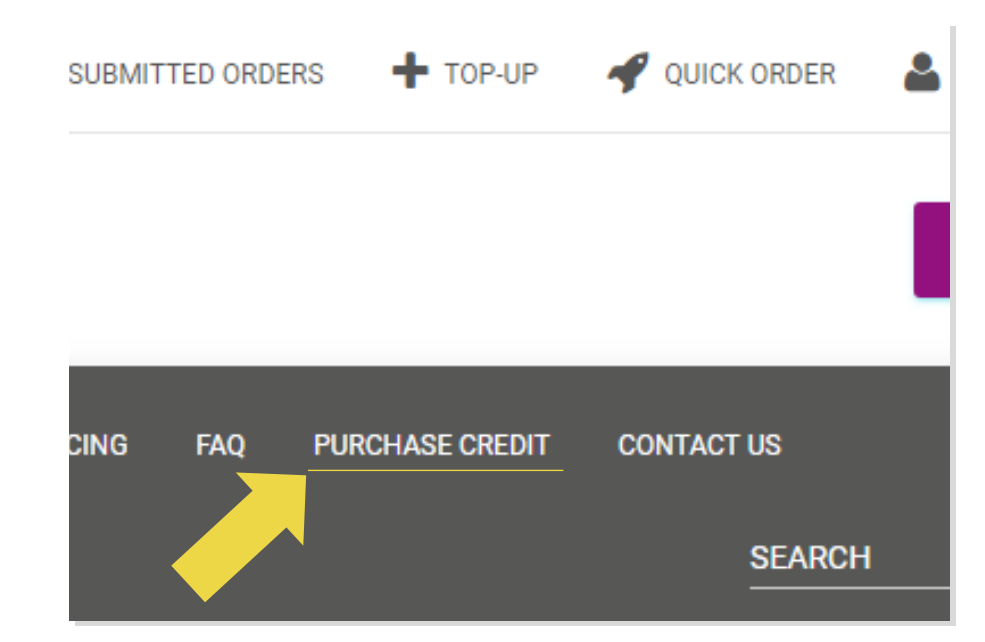

### 3.1) Papildymas banko pavedimu/PayPal/kreditine kortele

- **2) PayPal**
- **3) kreditinė kortelė**
	- Spustelėk: **PAPILDYMAS**

Nuoroda: [https://b2b.vidaxl.com/customer\\_payments/new](https://b2b.vidaxl.com/customer_payments/new)

 Gali papildyti bet kokia suma per PayPal/kredito kortelę. Ši suma bus automatiškai pridėta prie tavo piniginės.

\* Šis pavyzdys aktualus tik dropshipperiams, kurie atlieka operacijas eurais

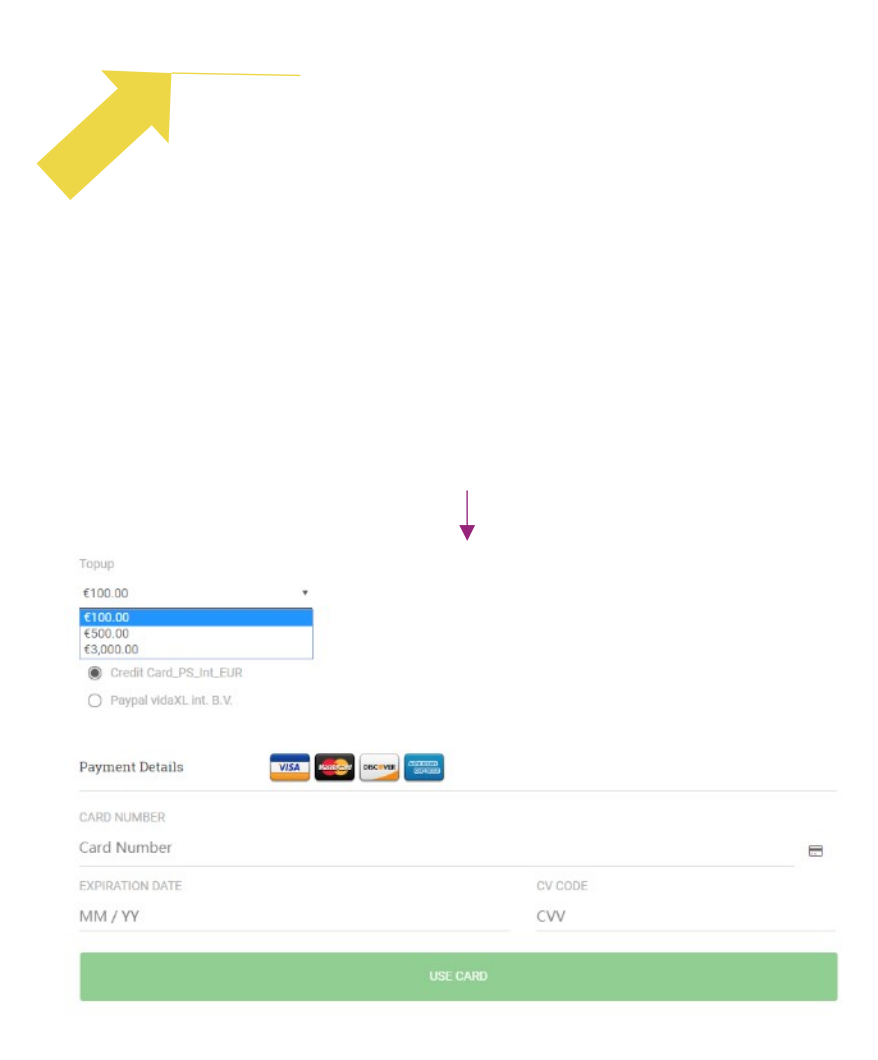

### 3.2) Tiesioginis mokėjimas PayPal/kreditine kortele

Jei nenori naudoti Piniginės, gali pasirinkti mokėti už užsakymą PayPal/kredito kortele.

Daugiau informacijos apie šį procesą gali rasti kituose puslapiuose.

**Atkreipk dėmesį:** jei pasirinksi tiesioginį mokėjimą ir mokėsi už užsakymus su skirtingais pristatymo adresais, negalėsi jų apmokėti. "PayPal" parodys klaidą "be token". Taip pat gali mokėti kredito/debeto kortele, jei tavo kortelės yra susietos su PayPal.

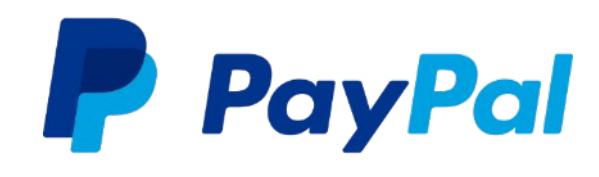

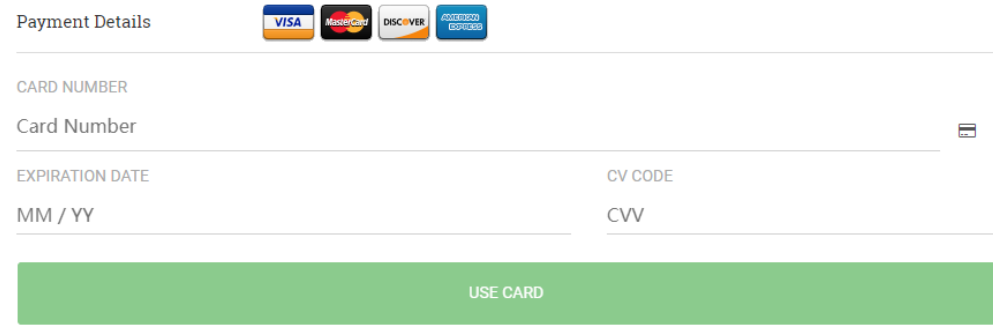

### 4) Užsakymo pateikimas

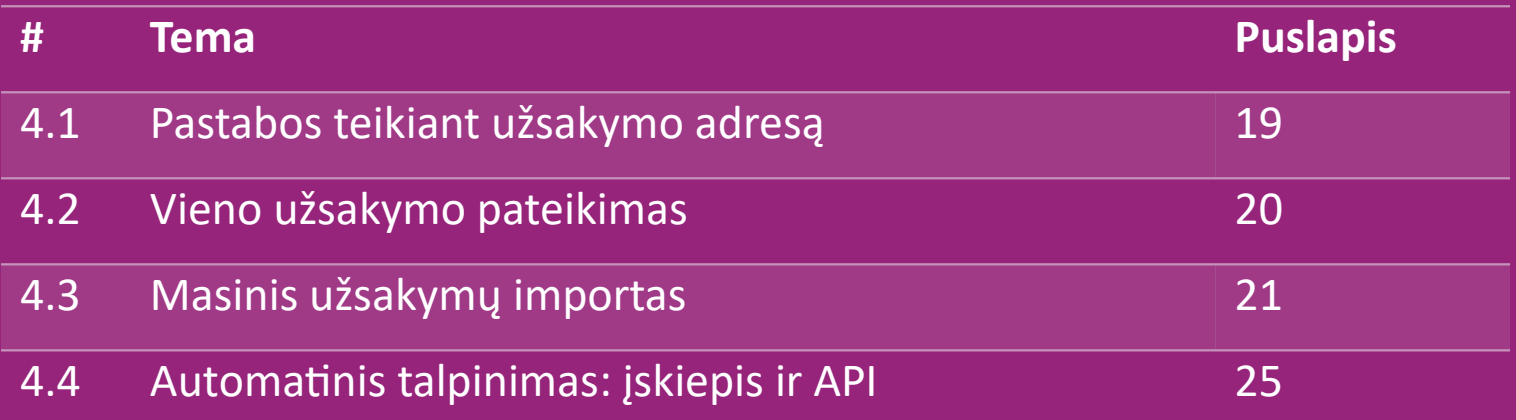

# 4.1) Pastabos teikiant užsakymo adresą

Laukai "adresas 1" ir "adresas 2" gali atpažinti tik iki 35 simbolių. Įvedant adresą atkreipk į tai dėmesį.

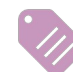

Jei adresas turi namo numerį, jis turi būti įrašytas laukelyje "adresas 1".

Pašto kodas turi atitikti pardavimo šalies **pašto kodo formatą** (JAE nereikalauja jokio pašto kodo), kitaip užsakymas nebus pateiktas.

 **Informacija apie provinciją yra privaloma užpildyti.** Kiekvienoje šalyje jos informacija pateikiama skirtingai.

- o Jei nori nurodyti adresą Europoje, pateik tą pačią informaciją kaip ir miestas, nes provincija nėra nebūtina.
- o Adresui Kanadoje, JAV ir Australijoje, pateik informaciją apie valstiją.
- o JAE pateik vietovės arba rajono informaciją

 Jei užsakymai siunčiami į JAE, šalies lauke užpildyk AE. Miestas gali būti pateikiamas kaip Emyratai, įskaitant Abu Dabį, Adžmaną, Dubajų, Fudžeirą, Ras al Chaimą, Šardžą ir Umm Al Quwain.

# 4.2) Vieno užsakymo pateikimas

#### Ieškok SKU/prekių, kurias nori įsigyti **1**

Užpildyk užsakymo informaciją: kliento vardą, pavardę, pristatymo adresą, kiekį ir kt. **2**

- 3. Spustelėk: **PRIDĖTI PRIE UŽSAKYMO 3**
- 4. Patvirtink užsakymo informaciją spustelint: **KITAS 4**
- 5. Sumokėk už užsakymą. Galimi 3 mokėjimo būdai: **5**
- **→** Jei paskyroje turi pakankamą likutį, gali naudoti Piniginę užsakymui apmokėti.
	- Apmokėti už užsakymą gali per PayPal.
	- Galiausiai, už užsakymą gali sumokėti kreditine kortele
- Norint užbaigti užsakymą, spustelėk **SIŲSTI UŽSAKYMĄ**. **6**

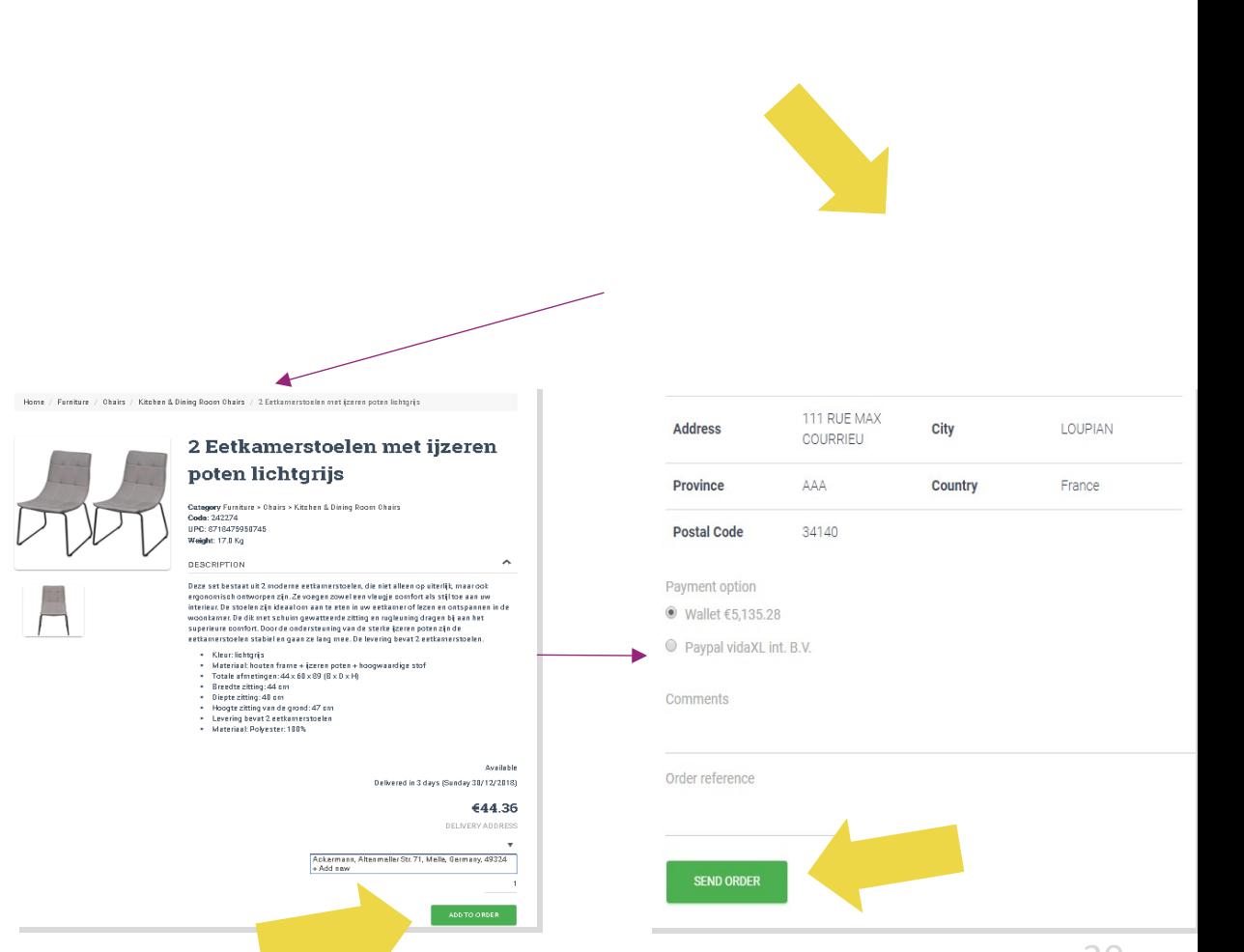

Sutaupyk laiko, kai perki produktus masinio

užsakymo importo būdu.

 Atsisiųsti pavyzdį. Spustelėk: **IMPORTUOTI 1 UŽSAKYMUS** > Pavyzdinio failo importavimas

2 Įvesk reikiamą informaciją, tada spustelėk: **IMPORTUOTI IR PERŽIŪRĖTI**

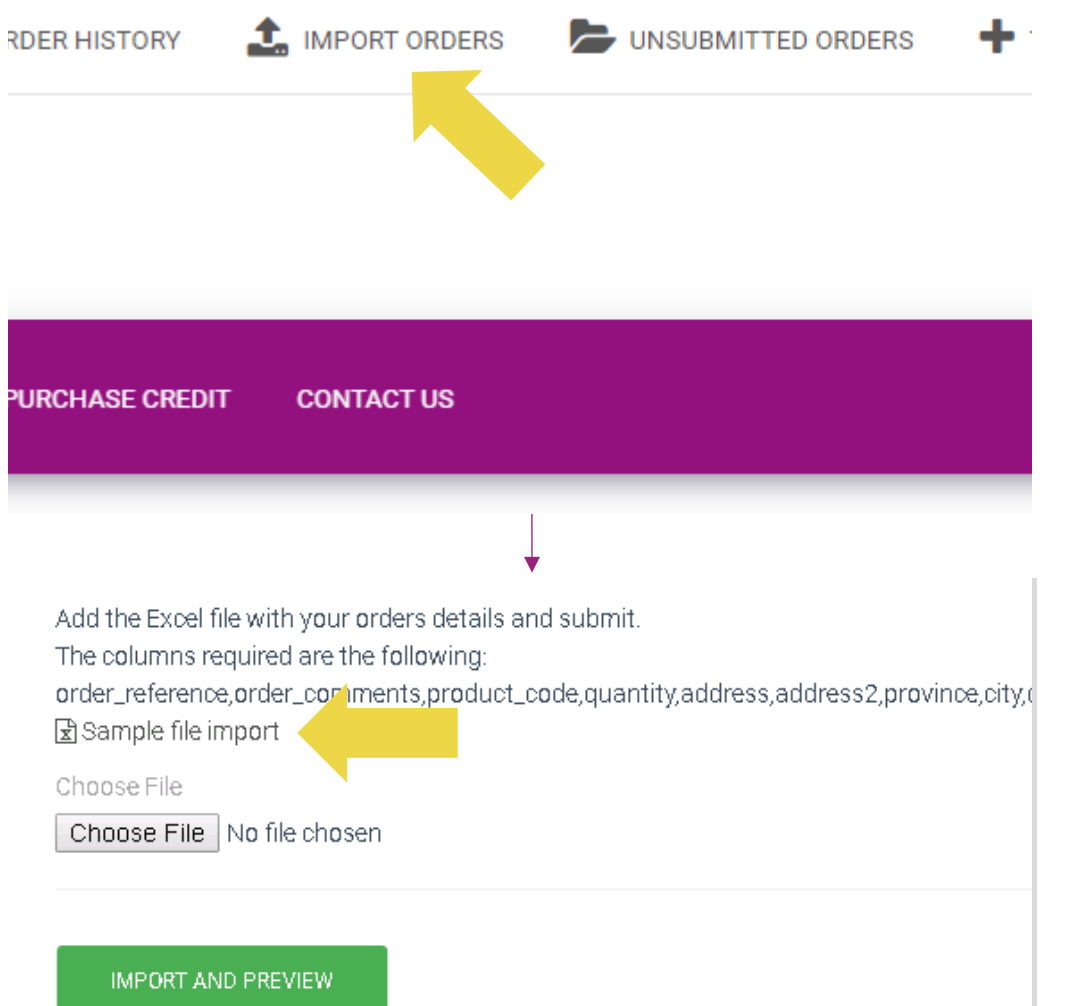

Dėl importavimo šablono, atkreipk dėmesį į šiuos dalykus:

Raudonos spalvos stulpeliai yra privalomi. Užsakymo nuoroda bus tavo vidinis užsakymo ID.

Jei tavo užsakyme yra daugiau nei 1 SKU, gali padalyti užsakymą per 2 ar daugiau eilučių.

G address<sub>2</sub> order reference product code nosta CODE99 5 Hobbemastraat 19 Amsterdam NL 31339123992 Lucas Jansser b2c 99 1071 XZ 10 Hobbemastraat 19 31339123992 Lucas Jansser b<sub>2c</sub>\_99 **CODE81238** Amsterdam NL 1071 XZ b2c 100 CODE99 5 16 Piccadilly London **GB** W1J ODE 44201999382 Max Bakker b2c 100 CODE81238 10 16 Piccadilly London **GB W1J ODE** 44201999382 Max Bakker 44201999382 Max Bakker b<sub>2c</sub>\_100 CODE14238 10 16 Piccadilly London **GB** W1J ODE

**Atkreipk dėmesį:** skaidant užsakymą turi įsitikinti, kad visa reikalinga informacija yra ta pati, išskyrus jo SKU (*produkto\_kodas*).

Pasirink failą, kurį užpildei

- Norint užbaigti įkėlimą, spustelėk: **IMPORTUOTI 1 IR PERŽIŪRĖTI**
- Norint patvirtinti ir apmokėti užsakymus, **2**spustelėk: **PATEIKTI UŽSAKYMAI**

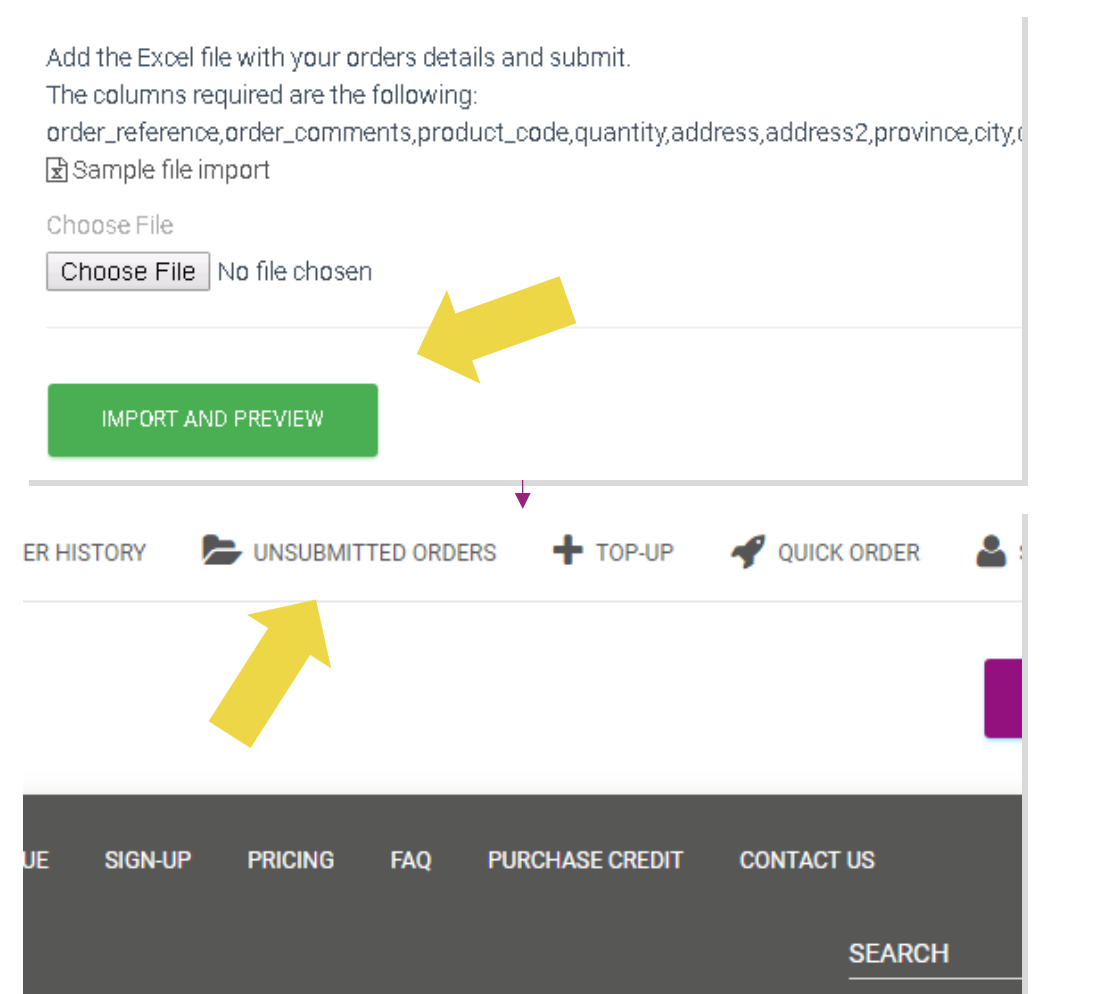

Masinis užsakymų importavimas siūlo 2 mokėjimo parinktis:

• Norint sumokėti už užsakymą, gali naudoti **1** Piniginę, jei turi pakankamą sąskaitos likutį. **Pasirinkti Visus > PATVIRTINTI**

• Už individualius užsakymus gali atsiskaityti masinio **2**užsakymo importu per PayPal/kreditinę kortelę/piniginę: **PERŽIŪRĖTI IR PATVIRTINTI**

### 4.4) Automatinis talpinimas: įskiepis ir API

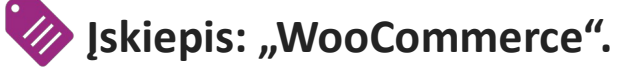

Instrukcija pateikiama 11 psl.

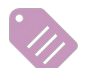

**API - Taikomųjų programų programavimo sąsaja**

Instrukcija pateikiama 12 psl.

### 5) Užsakymų valdymas

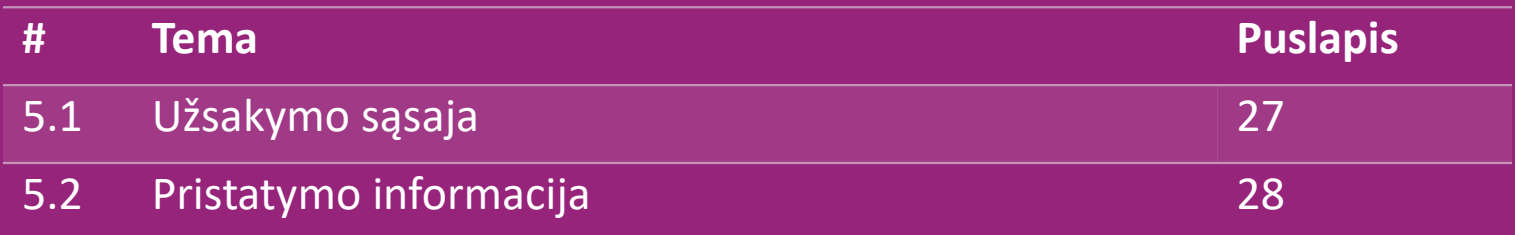

# 5.1) Užsakymo sąsaja

Tvarkyk visus užsakymus spustelint: **UŽSAKYMŲ** 

### **ISTORIJA**

- Užsakymo informacija
- Užsakymo būsena ir sekimo numeris
- Masinis eksportas
- Sąskaitos faktūros atsisiuntimas

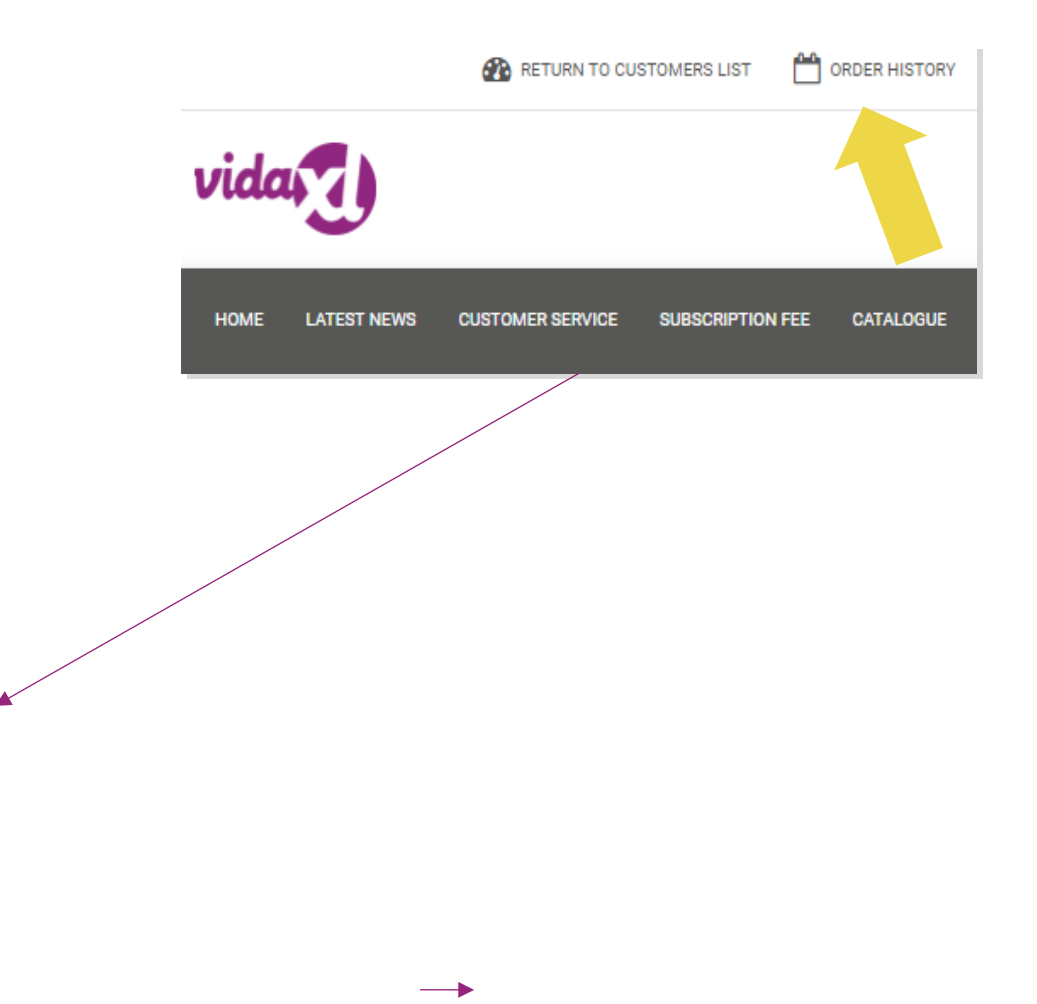

# 5.2) Pristatymo informacija

Pristatymo informacija:[: https://b2b.vidaxl.com/pages/14-delivery-information](https://b2b.vidaxl.com/pages/14-delivery-information)

- Naujausia pristatymo informacija
- Pašto kodų, į kuriuos nesiunčiame, sąrašas
- Vežėjai šalyje, kurioje vykdai pardavimus
- Pristatymas keliomis pakuotėmis
- Užsakymas, susidedantis iš kelių pakuočių, yra pristatomas atskirai. Įsitikink, kad pateiki šią informaciją savo klientams.
- Pakuotės numeris pateikiamas sklaidos kanale.

### 6) Klientų aptarnavimo valdymas

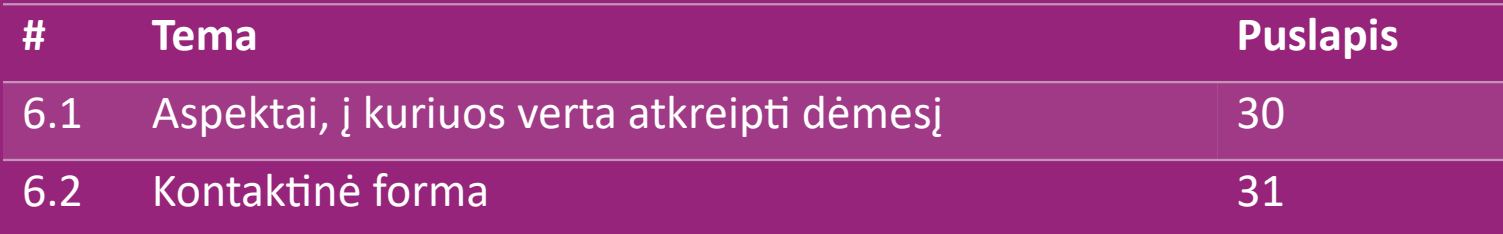

### 6.1) Aspektai, į kuriuos verta atkreipti dėmesį

Štai, ką tau reikės žinoti:

- Paslaugos bus teikiamos **tik** anglų kalba.
- Mes **neteikiame** paslaugų tiesioginiam klientui. Prašome susilaikyti nuo klientų el. aiškų persiuntimo į vidaXL ir atvirkščiai.
- Mes turime klientų aptarnavimo komandas, su kuriomis galima susisiekti tiek prieš vykdant pardavimą, tiek po jo. Jie padės atsakydami į tavo klausimus. Susisiek su atitinkama komanda (kontaktinius duomenis rasi kitame puslapyje).

### 6.2) Kontaktinė forma

Jei reikia pagalbos, spustelėk **Susisiek su mumis** adresu b2b.vidaxl.com.

Norint sužinoti daugiau, perskaityk [Kaip naudoti B2B](https://www.dropshippingxl.com/on/demandware.static/-/Sites-dropshippingxl-com-Library/default/wp-content/How-to-use-B2B-contact-form.docx)  [kontaktinę](https://www.dropshippingxl.com/on/demandware.static/-/Sites-dropshippingxl-com-Library/default/wp-content/How-to-use-B2B-contact-form.docx) [formą.](https://www.dropshippingxl.com/on/demandware.static/-/Sites-dropshippingxl-com-Library/default/wp-content/How-to-use-B2B-contact-form.docx)

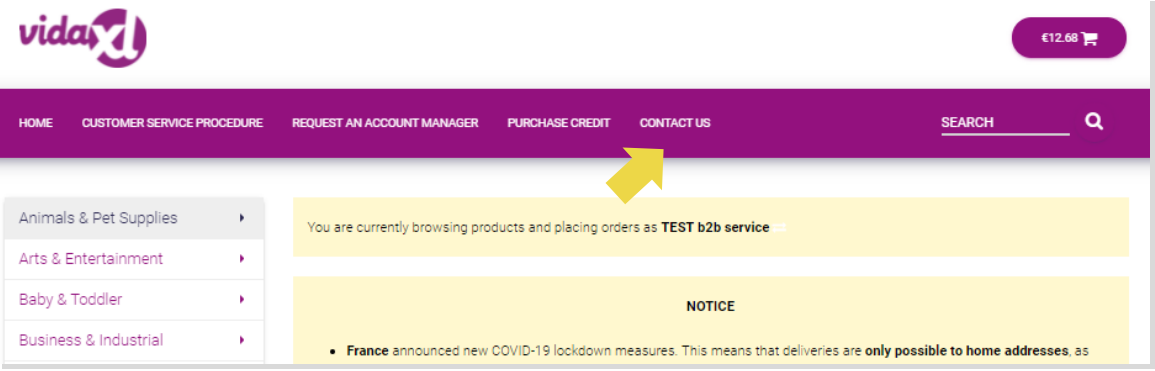

### 7) Finansai ir apskaita

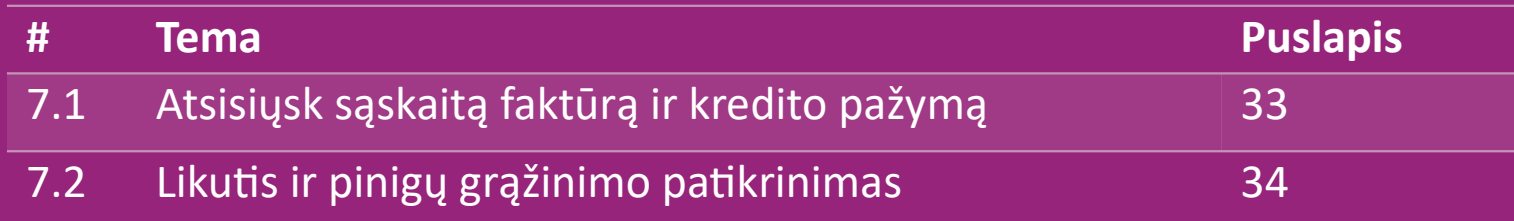

### 7.1) Atsisiųsk sąskaitą faktūrą ir kredito pažymą

Mes palaikome 4 tipų sąskaitų faktūrų atsisiuntimo būdus:

**1.** Spustelėk: **UŽSAKYMŲ ISTORIJA > Saskaitafaktura.pdf 1**

2. Spustelėk: **UŽSAKYMŲ ISTORIJA > EKSPORTUOTI**, atsisiuntimų **2** aplanke rasi sąskaitos faktūros nuorodą, pažymėtą "Sąskaita s**a**ktūra".

3. Spustelėk "Eksportuoti sąskaitas faktūras" ir atsisiuntimo aplanke

arask sąskaitos faktūros nuorodą, pažymėtą "Sąskaita faktūra".

4. Gauk prieigą prie sąskaitos faktūros API

### **Pastaba:**

- $\triangleright$  Negalime pateikti sąskaitų faktūrų už atšauktus užsakymus.
- $\triangleright$  Kredito pažyma taip pat vadinama sąskaita faktūra. Ji taip pat pasiekiamas

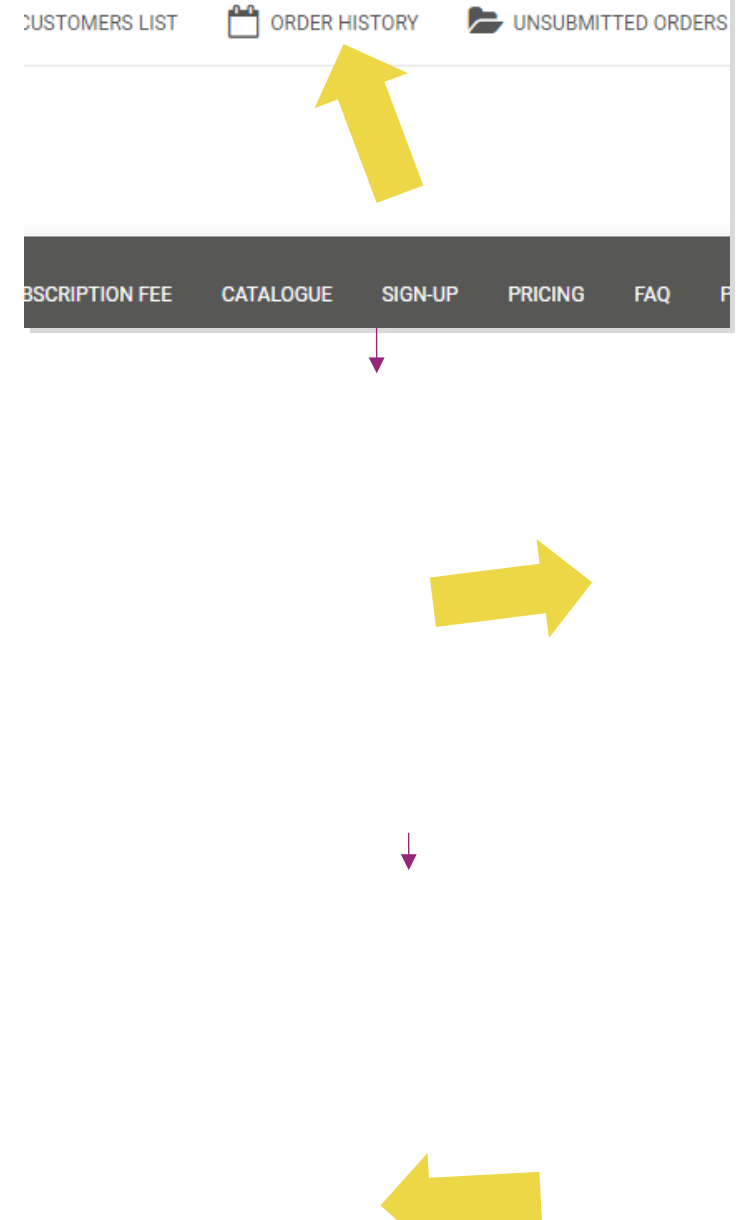

# 7.2) Likutis ir pinigų grąžinimo patikrinimas

Norint patikrinti sąskaitos likutį ir informaciją apie pinigų grąžinimą, spustelėk: **MANO PASKYRA > MOKĖJIMAI**

- $\checkmark$  Patikrink savo sąskaitos likutį
- $\checkmark$  Rask išsamią grąžinimo informaciją
- $\checkmark$  Atsisiųsk visą mokėjimo informaciją

# 8) AU pašto siuntimo instrukcijos

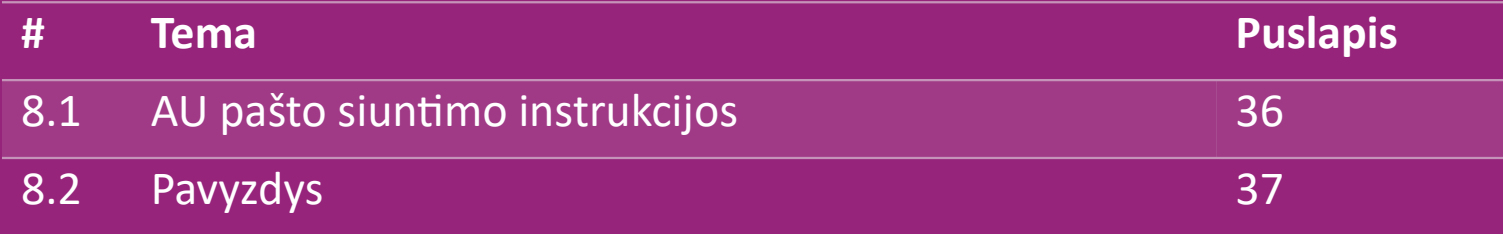

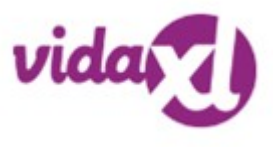

### 8.1) AU pašto siuntimo instrukcijos

1. B2B siuntimo mokesčiai yra pagrįsti kiekvieno produkto, esančio sklaidos kanale, **logistiniu svoriu 1**

- **2** Formulė: B2B siuntimo mokestis = Bazinis mokestis + Logistinis svoris \* KG mokestis
- 3. Pastaba: surink informaciją apie **produkto SKU** ir užsakymo **pašto kodą**. Žemėlapis su [AU pašto siuntimo lentele](https://www.dropshippingxl.com/on/demandware.static/-/Sites-dropshippingxl-com-Library/default/wp-content/AU-Postage-Instructions-20220527.xlsx) ir tiekimu, kad būtų galima gauti duomenis apie **logistinį svorį, bazinį mokestį ir KG mokestį. 3**

 Nemokamas pristatymas: Sidnėjaus metropolitene, Melburno metropolitene, Brisbene ir Gold Koste pristatoma nemokamai. **4**

### **Pastaba:**

- $\triangleright$  Šią formulę galima bendrinti su kūrėjų komanda, kad ji būtų integruota į tavo sistemą
- $\triangleright$  Siuntimo kaina apima ir mokesčius
- $\triangleright$  Vienam užsakymui, kurį sudaro kelios prekės, kiekvienos prekės siuntimo mokestis skaičiuojamas atskirai ir sumuojamas atsiskaitant

### 8.2) Pavyzdys

SKU: 140752 ir išsiųstas pašto kodu 2265

- Rask produkto logistinį svorį sklaidos kanale, kuris šiuo atveju yra **43**. **1**
- 2. Pašto kodas 2265 yra pagrįstas **NSW regioniniu 2**
- 3. Mokėk bazinį mokestį **10,46** ir KG mokestį **0,64**. **3**
- 4. Apskaičiuok siuntimo mokestį: **10,46+0,64\*43=37,98 4**

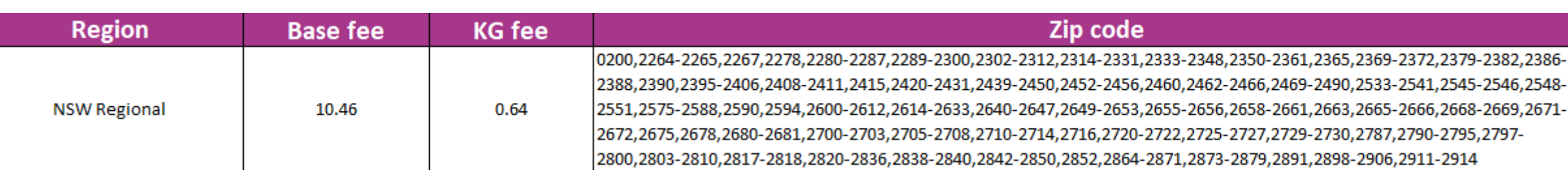

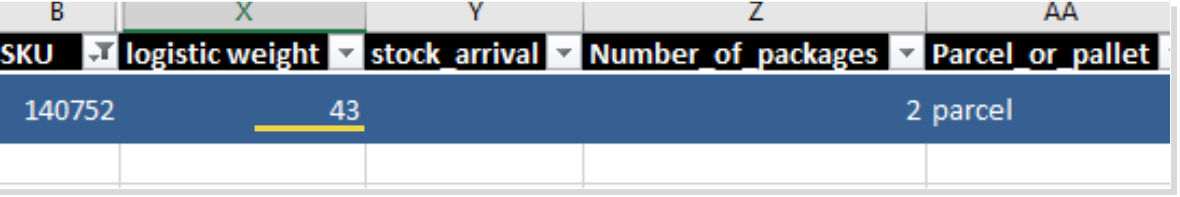

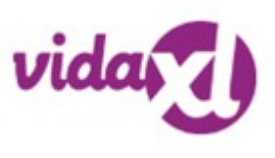

### 9) Autorių teisių reglamentavimas

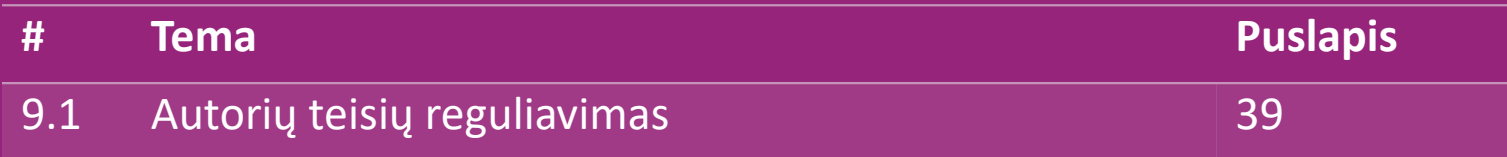

### 9.1) Autorių teisių reguliavimas

Pardavėjams leidžiama naudoti vidaXL pateiktą vaizdinę medžiagą.

- Tai neapima reklamjuosčių, sandėlio vaizdų, sandėlio darbuotojų vaizdų ir kitos medžiagos, vaizduojančios vidaXL nuosavybę, naudojimo.
- Pardavėjams griežtai draudžiama naudoti ir (arba) registruoti prekės ženklus ar domenų vardus, kuriuose yra elementas "vida" ir (arba) "vidaxl" arba bet kuris panašus elementas ar logotipas.
- Kai Dropshippers naudoja vidaxl EAN (Europos straipsnio numerį) ir GTIN (pasaulinės prekybos prekių numerio) kodus, kad būtų galima išvardyti produktus internetinėje prekyvietėje, Dropshipper privalo tiksliai nurodyti produkto prekės ženklą/tiekėją kaip "vidaxl" ir susilaikyti nuo pateikimo kaip nuosavo prekės ženklo prekių.

Jei pažeidžiama vidaXL autorių teisių ir prekės ženklo politika, vidaXL pasilieka teisę:

- Prašyti pakeisti pardavėjo naudojamą logotipą
- Prašyti pakeisti pardavėjo naudojamą vardą
- Prašymas pašalinti vaizdus, kuriuose pavaizduota vidaXL nuosavybė ir darbuotojai

Jei įvyktų kokių nors teisių pažeidimų, vidaXL pasilieka teise imtis teisinių veiksmų, o jei yra pradėta teisminė byla ir perpardavėjas atsisako atlikti prašomus pakeitimus, vidaXL turi teisę nutraukti partnerystę ir pašalinti pardavėją iš išorinių prekyviečių ir pardavimo kanalų.

Pastaba: reikalaujame, kad kiekvienas "Amazon" parduodantis dropshipper užregistruotų parduotuvės pavadinimą ir pardavėjo ID. Prašome atsiųsti juos adresu b2bperformance@vidaxl.com, kad išvengtum mūsų nusiskundimų, susijusių su "Amazon".  $\frac{\text{Back}}{\text{Back}}$